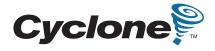

# Cyclone II FPGA Starter Development Board Reference Manual

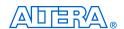

101 Innovation Drive San Jose, CA 95134 (408) 544-7000 http://www.altera.com

Copyright © 2006 Altera Corporation. All rights reserved. Altera, The Programmable Solutions Company, the stylized Altera logo, specific device designations, and all other words and logos that are identified as trademarks and/or service marks are, unless noted otherwise, the trademarks and service marks of Altera Corporation in the U.S. and other countries. All other product or service names are the property of their respective holders. Altera products are protected under numerous U.S. and foreign patents and pending applications, maskwork rights, and copyrights. Altera warrants performance of its semiconductor products to current specifications in accordance with Altera's standard warranty, but reserves the right to make changes to any products and services at any time without notice. Altera assumes no responsibility or liability arising out of the application or use of any information, product, or service described herein except as expressly agreed to in writing by Altera Corporation. Altera customers are advised to obtain the latest version of device specifications before relying on any published in

Part Number MNL-CDK01004-1.0

formation and before placing orders for products or services.

ii

Altera Corporation

I.S. EN ISO 9001

# **Contents**

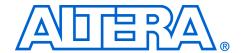

| About This Manual                                   | V             |
|-----------------------------------------------------|---------------|
| Chapter 1. Introduction                             |               |
| Overview                                            | 1_1           |
| Hardware Features                                   |               |
| Software Features                                   |               |
| Block Diagram                                       |               |
| Configuring the Cyclone II FPGA                     |               |
| JTAG Programming                                    |               |
| AS Programming                                      |               |
| Configuration Procedure                             |               |
| Configuring the FPGA in JTAG Mode                   |               |
| Configuring the EPCS4 Device in AS Mode             |               |
| Component Summary                                   |               |
| Component Features                                  |               |
| Cyclone II EP2C20 FPGA                              |               |
| Serial Configuration Device and USB Blaster Circuit |               |
| SRAM                                                |               |
| SDRAM                                               | . 1–8         |
| Flash Memory                                        | . 1–8         |
| SD Card Socket                                      | . 1–8         |
| Push Button Switches                                | . 1–8         |
| Toggle Switches                                     | . 1–8         |
| Clock Inputs                                        | . 1–9         |
| Audio CODEC                                         |               |
| VGA Output                                          |               |
| Serial Ports                                        |               |
| Dual 40-Pin Expansion Headers                       | . 1–9         |
|                                                     |               |
| Chapter 2. Development Board Components             |               |
| Component List                                      | . 2–1         |
| Cyclone II EP2C20 FPGA                              | . 2–1         |
| USB-Blaster Controller                              | . 2–2         |
| EPCS4                                               | . 2–2         |
| VGA DAC                                             | . 2–2         |
| VGA Timing                                          | . <b>2–</b> 3 |
| VGA Circuit Pin List                                |               |
| VGA Circuit Schematic                               |               |
| Audio CODEC                                         |               |
| Audio Circuit Schematic                             | . 2–6         |
| Audio Circuit Pin List                              | . 2–7         |

| Memory                          |      |
|---------------------------------|------|
| SDRAM Schematic and Pin List    | 2–7  |
| SRAM Schematic and Pin List     | 2–9  |
| Flash Schematic and Pin List    | 2–11 |
| Clock Circuit                   | 2–13 |
| Clock Circuit Schematic         | 2–13 |
| Clock Input Pin List            | 2–14 |
| Switches                        |      |
| Power ON/OFF Switch             |      |
| RUN/PROG Switch                 | 2–15 |
| Push Button Switches            |      |
| Push Button Switch Schematic    | 2–17 |
| Push Button Switch Pin List     | 2–17 |
| Toggle Switches                 | 2–17 |
| Toggle Switch Schematic         | 2–18 |
| Toggle Switch Pin List          |      |
| Displays                        | 2–19 |
| LEDs                            | 2–19 |
| LED Schematic                   |      |
| LED Pin List                    | 2–21 |
| Seven-Segment Displays          | 2–21 |
| Seven-Segment Display Schematic | 2–22 |
| Seven-Segment Display Pin List  |      |
| Connectors                      | 2–24 |
| USB-Blaster Port                | 2–25 |
| Expansion Headers               | 2–25 |
| Expansion Header Schematics     | 2–26 |
| Expansion Header Pin List       |      |
| SD Card Connector               | 2–31 |
| RS-232 Serial Port              |      |
| RS-232 Circuit Schematic        | 2–33 |
| RS-232 Serial Circuit Pin List  | 2–34 |
| PS/2 Port                       | 2–34 |
| PS/2 Circuit Schematic          | 2–34 |
| PS/2 Serial Circuit Pin List    | 2–34 |
| VGA Video Port                  | 2–35 |
| Audio Ports                     |      |
| SMA External Clock Connector    |      |
| Power Supply Connector          | 2–36 |
|                                 |      |

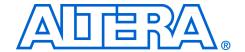

# **About This Manual**

This reference manual describes the Altera® Cyclone® FPGA Starter Development Kit. For a description of how to use the development kit, refer to the *Cyclone FPGA Starter Development Kit User Guide*.

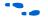

The document revision history in Table 2–1 shows the current version of this document. To ensure that you have the most up-to-date information on this product, refer to the **readme** file on the provided CD\_ROM for late-breaking information that is not available in this document.

| Table 2–1. Document Revision History |                                                                                                    |  |  |
|--------------------------------------|----------------------------------------------------------------------------------------------------|--|--|
| Date                                 | Description                                                                                         |  |  |
| October 2006                         | Initial publication of the Cyclone II FPGA Starter Development Board Reference Manual, version 1.0. |  |  |

# How to Find Information

The following methods enable you to quickly find information in this Portable Document Format (PDF) type document:

- Search the contents by using the Adobe® Acrobat® or Reader®
   Edit/Find command or click on the binoculars/Search toolbar icon.
- The **Bookmarks** window serves as an additional table of contents. Click on a topic to jump to that section in the document.
- Thumbnail icons in the Pages window provide miniature previews of each page and provide a link to the pages.
- Within the text, hypertext links, highlighted in green, enable you to jump to related information.

# How to Contact Altera

To get help regarding this product, use the following contact information:

 Altera Corporation 101 Innovation Drive San Jose, California, 95134 USA www.altera.com For the most up-to-date information about Altera products, go to the Altera world-wide web site at www.altera.com. For technical support on this product, go to www.altera.com/mysupport. For additional information about Altera products, consult the sources shown below.

| Information Type               | USA & Canada                                                   | All Other Locations                                                    |
|--------------------------------|----------------------------------------------------------------|------------------------------------------------------------------------|
| Technical support              | www.altera.com/mysupport/                                      | www.altera.com/mysupport/                                              |
|                                | (800) 800-EPLD (3753)<br>(7:00 a.m. to 5:00 p.m. Pacific Time) | +1 408-544-8767<br>7:00 a.m. to 5:00 p.m. (GMT -8:00)<br>Pacific Time  |
| Product literature             | www.altera.com                                                 | www.altera.com                                                         |
| Altera literature services     | literature@altera.com                                          | literature@altera.com                                                  |
| Non-technical customer service | (800) 767-3753                                                 | + 1 408-544-7000<br>7:00 a.m. to 5:00 p.m. (GMT -8:00)<br>Pacific Time |
| FTP site                       | ftp.altera.com                                                 | ftp.altera.com                                                         |

# Typographic Conventions

This document uses the typographic conventions shown below.

| Visual Cue                                  | Meaning                                                                                                    |
|---------------------------------------------|----------------------------------------------------------------------------------------------------|
| Bold Type with Initial<br>Capital Letters   | Command names, dialog box titles, checkbox options, and dialog box options are shown in bold, initial capital letters. Example: <b>Save As</b> dialog box.                                                                                      |
| bold type                                   | External timing parameters, directory names, project names, disk drive names, filenames, filename extensions, and software utility names are shown in bold type. Examples: f <sub>MAX</sub> , \qdesigns directory, d: drive, chiptrip.gdf file. |
| Italic Type with Initial Capital<br>Letters | Document titles are shown in italic type with initial capital letters. Example: AN 75: High-Speed Board Design.                                                                                                    |
| Italic type                                 | Internal timing parameters and variables are shown in italic type.  Examples: $t_{PIA}$ , $n + 1$ .  Variable names are enclosed in angle brackets (< >) and shown in italic type.  Example: $< file name >$ , $< project name >$ . pof file.   |
| Initial Capital Letters                     | Keyboard keys and menu names are shown with initial capital letters. Examples: Delete key, the Options menu.                                                                                                    |
| "Subheading Title"                          | References to sections within a document and titles of on-line help topics are shown in quotation marks. Example: "Typographic Conventions."                                                                                                    |

| Visual Cue                          | Meaning                                                                                                    |
|-------------------------------------|----------------------------------------------------------------------------------------------------|
| Courier type                        | Signal and port names are shown in lowercase Courier type. Examples: data1, tdi, input. Active-low signals are denoted by suffix n, e.g., resetn.                                                                                                    |
|                                     | Anything that must be typed exactly as it appears is shown in Courier type. For example: c:\qdesigns\tutorial\chiptrip.gdf. Also, sections of an actual file, such as a Report File, references to parts of files (e.g., the AHDL keyword SUBDESIGN), as well as logic function names (e.g., TRI) are shown in Courier. |
| 1., 2., 3., and<br>a., b., c., etc. | Numbered steps are used in a list of items when the sequence of the items is important, such as the steps listed in a procedure.                                                                                                    |
| •••                                 | Bullets are used in a list of items when the sequence of the items is not important.                                                                                                    |
| ✓                                   | The checkmark indicates a procedure that consists of one step only.                                                                                                    |
| IP .                                | The hand points to information that requires special attention.                                                                                                    |
| CAUTION                             | The caution indicates required information that needs special consideration and understanding and should be read prior to starting or continuing with the procedure or process.                                                                                                    |
| A                                   | The warning indicates information that should be read prior to starting or continuing the procedure or processes                                                                                                    |
| 4                                   | The angled arrow indicates you should press the Enter key.                                                                                                    |
| ***                                 | The feet direct you to more information on a particular topic.                                                                                                    |

### 1. Introduction

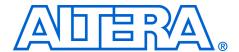

#### Overview

The Cyclone II FPGA Starter Development Board (Figure 1–1) provides integrated features that enable users to develop and test designs that range from simple circuits to various multimedia projects, all without the need to implement complex application programming interfaces (APIs), host control software, or SRAM/SDRAM/flash memory controllers.

Figure 1-1. Starter Development Board

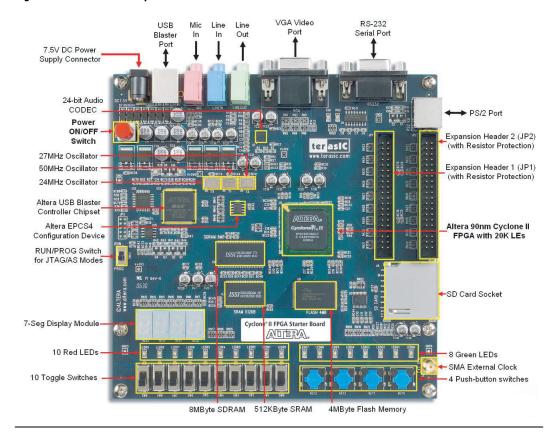

The following sections of the manual introduce the board features, describe the configuration methods available, and highlight the characteristics of the board components.

#### **Hardware Features**

The development board has the following hardware features:

- Altera Cyclone® II EP2C20 FPGA device
- Altera EPCS4 Serial Configuration device
- USB-Blaster controller chip set for programming and user API control, supporting both JTAG and Active Serial (AS) programming modes
- 512-KByte SRAM
- 8-MByte SDRAM
- 4-MByte Flash memory
- SD Flash Card socket
- 4 Push button switches
- 10 Toggle switches
- 10 Red user LEDs
- 8 Green user LEDs
- 50 MHz, 27 MHz, and 24 MHz oscillators for clock sources
- 24-bit CD-quality audio CODEC with line-in, line-out, and microphone-in jacks
- VGA DAC (4-bit resistor network) with VGA-out connector
- RS-232 transceiver and 9-pin connector
- PS/2 mouse/keyboard connector
- Two 40-pin expansion headers with resistor protection
- 7.5V DC adapter or a USB cable (provided in the kit) for power

#### Software Features

Flexible control of the development board and Altera hardware and software tools provide an effective FPGA-based design environment. In addition to the hardware features, the development board provides software support for standard I/O interfaces and a control panel facility for accessing various components. The kit also provides software for a number of demonstrations that illustrate the advanced capabilities of the development board.

Use of the development board requires familiarity with the Altera Quartus II software. Tutorials for the Quartus II software and for the Cyclone II FPGA Starter Board are available on the Altera web site or on the included development kit CD-ROM in the **Examples** directory.

# **Block Diagram**

The block diagram of the development board (Figure 1–2) shows that for maximum user flexibility, all the blocks connect through the Cyclone II FPGA device. Thus, the user can implement any system design by configuring the FPGA.

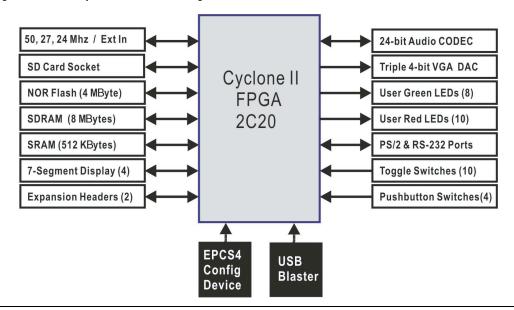

Figure 1–2. Development Board Block Diagram

# Configuring the Cyclone II FPGA

The Cyclone II FPGA Starter Development Board has integrated the programming circuitry normally found in a USB-Blaster programming cable, as well as a serial EEPROM chip (EPCS4) that stores configuration data for the Cyclone II FPGA. This configuration data loads automatically from the EEPROM chip into the FPGA each time power is applied to the board.

Using the Quartus II software, it is possible to reprogram the FPGA at any time, and it is also possible to change the non-volatile data stored in the serial EEPROM chip. The following sections describe the two ways to program the FPGA, JTAG programming and Active Serial (AS) programming.

### **JTAG Programming**

In this method of programming, named after the IEEE standards *Joint Test Action Group*, the configuration bit stream downloads directly into the Cyclone II FPGA through the USB-Blaster circuitry. The FPGA retains this configuration as long as power is applied to the board; the FPGA loses the configuration when the power is turned off.

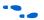

For detailed information about the USB-Blaster circuitry, refer to the Cyclone II FPGA Starter Board schematic found in the **BoardDesignFiles / Schematic** directory in the kit installation directory.

#### **AS Programming**

In the Active Serial programming method, the configuration bit stream downloads into the Altera EPCS4 serial EEPROM chip. The EEPROM provides non-volatile storage of the bit stream, retaining the information even when power to the Cyclone II FPGA Starter board is turned off. When the board powers up, the configuration data in the EPCS4 device automatically loads into the Cyclone II FPGA.

#### **Configuration Procedure**

For both the JTAG and AS programming methods, the Cyclone II FPGA Starter board connects to a host computer via a USB cable. Because of this connection type, the host computer identifies the board as an Altera **USB-Blaster** device. The following sections describe the JTAG and AS programming steps.

#### Configuring the FPGA in JTAG Mode

Figure 1–3 illustrates the JTAG configuration setup. To download a configuration bit stream into the Cyclone II FPGA, perform the following steps:

- 1. Ensure that power is applied to the Cyclone II FPGA Starter board.
- Connect the supplied USB cable to the USB-Blaster port on the board.
- Configure the JTAG programming circuit on the board by setting the RUN/PROG switch (on the left side of the board) to the RUN position.
- 4. To program the FPGA, use the Quartus II Programmer module to select a configuration bit-stream file with the *.sof* filename extension.

USB Blaster Circuit
USB

MAX
3128

RUN/PROG
Auto Power on Config

FPGA

EPCS Serial
Configuration
Device

Figure 1-3. JTAG Configuration Setup

#### Configuring the EPCS4 Device in AS Mode

Figure 1–4 illustrates the AS configuration setup. To download a configuration bit stream into the EPCS4 serial EEPROM device, perform the following steps:

- 1. Ensure that power is applied to the Cyclone II FPGA Starter board.
- Connect the supplied USB cable to the USB-Blaster port on the board.
- Configure the JTAG programming circuit by setting the RUN/PROG switch (on the left side of the board) to the PROG position.
- To program the EPCS4 device, use the Quartus II Programmer module to select a configuration bit-stream file with the .pof filename extension.
- After the programming operation completes, set the RUN/PROG switch back to the RUN position.
- 6. Reset the board by turning the power switch off and then on again. This action causes the new configuration data in the EPCS4 device to load into the FPGA chip.

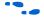

Refer to the *Serial Configuration Devices* chapter in the *Altera Configuration Device Handbook* for more information about the EPCS4 device.

USB Blaster Circuit
USB
MAX
3128

PROG\*

Auto Power on Confid

FPGA

EPCS Serial
Configuration
Device

Figure 1-4. AS Configuration Setup

# Component Summary

Table 1–1 lists the components, their locations, and brief descriptions.

| Table 1–1. Cyclone II FPGA Development Board Components & Interfaces (Part 1 of 2) |                          |                                                                                                    |  |  |  |
|------------------------------------------------------------------------------------|--------------------------|----------------------------------------------------------------------------------------------------|--|--|--|
| Board Designation                                                                  | Name                     | Description                                                                                                    |  |  |  |
| U2                                                                                 | Cyclone II FPGA          | EP2C20 device                                                                                                    |  |  |  |
| User Interface                                                                     |                          |                                                                                                    |  |  |  |
| KEY0 – KEY3                                                                        | Push-button switches     | Four momentary contact switches for user input to the FPGA                                                                                    |  |  |  |
| SW0 - SW9                                                                          | Toggle switches          | Ten toggle switches for configuration of the FPGA                                                                                             |  |  |  |
| LEDG0 - LEDG7                                                                      | Individual LEDs          | Eight green LEDs driven by the FPGA                                                                                                    |  |  |  |
| LEDR0 – LEDR9                                                                      | Individual LEDs          | Ten red LEDs driven by the FPGA                                                                                                    |  |  |  |
| HEX0 – HEX3                                                                        | Seven-segment LEDs       | Four seven-segment LEDs that display numeric output from the FPGA                                                                             |  |  |  |
| Memory                                                                             |                          |                                                                                                    |  |  |  |
| U7                                                                                 | SRAM memory              | 512 KBytes of SRAM                                                                                                    |  |  |  |
| U9                                                                                 | Flash memory             | 4 MBytes of nonvolatile memory for use by both the FPGA and the configuration controller. LED7 lights whenever the flash chip-enable asserts. |  |  |  |
| U6                                                                                 | DDR SDRAM memory         | 8 MBytes of DDR SDRAM.                                                                                                    |  |  |  |
| Connections & Interface                                                            | Connections & Interfaces |                                                                                                    |  |  |  |
| PS2KB                                                                              | PS/2 connector           | PS/2 keyboard connector                                                                                                    |  |  |  |

| <b>Board Designation</b> | Name                        | Description                                                                               |  |  |  |
|--------------------------|-----------------------------|-------------------------------------------------------------------------------------------|--|--|--|
| RS232                    | Serial connector            | RS-232 9-pin serial connector with 5 V-tolerant buffers. Supports all RS-232 signals.     |  |  |  |
| JP1                      | Expansion header connector  | Expansion header 1 connecting to 40 I/O pins on the FPGA with resistor voltage protection |  |  |  |
| JP2                      | Expansion header connector  | Expansion header 2 connecting to 40 I/O pins on the FPGA with resistor voltage protection |  |  |  |
| MIC                      | Microphone input            | Audio CODEC connectors                                                                    |  |  |  |
| LINEIN                   | Audio Line input            |                                                                                           |  |  |  |
| LINEOUT                  | Audio line output           |                                                                                           |  |  |  |
| VGA                      | VGA connector               | VGA video port                                                                            |  |  |  |
| SD CARD                  | SD card socket              | Secure Data card socket                                                                   |  |  |  |
| BLASTER                  | JTAG connector              | USB Blaster Port JTAG connection to the MAX® configuration controller                     |  |  |  |
| Configuration & Reset    | •                           |                                                                                           |  |  |  |
| U16                      | Serial configuration device | Altera EPCS4 low-cost serial configuration device to configure the FPGA                   |  |  |  |
| SW11                     | Power ON/OFF switch         | Push-button switch to power up the board                                                  |  |  |  |
| Clock Circuitry          | •                           |                                                                                           |  |  |  |
| Y1                       | Oscillator                  | 50 MHz clock signal driven to FPGA                                                        |  |  |  |
| Y2                       | Oscillator                  | 27 MHz clock signal driven to FPGA                                                        |  |  |  |
| Y3                       | Oscillator                  | 24 MHz clock signal driven to FPGA                                                        |  |  |  |
| EXT_CLOCK                | External clock input        | Connector to FPGA clock pin                                                               |  |  |  |
| Power Supply             |                             |                                                                                           |  |  |  |
| DC7.5V                   | DC power jack               | 7.5 V DC unregulated power source                                                         |  |  |  |

# Component Features

This section summarizes characteristics of each board component. For detailed descriptions, refer to Chapter 2, Development Board Components.

## Cyclone II EP2C20 FPGA

- 18,752 LEs
- 52 M4K RAM blocks
- 240K total RAM bits
- 26 embedded multipliers
- 4 PLLs
- 315 user I/O pins

FineLine BGA 484-pin package

#### Serial Configuration Device and USB Blaster Circuit

- Altera EPCS4 serial configuration device
- On-board USB-Blaster chip set for programming and user API control
- Selectable JTAG and AS programming modes

#### SRAM

- 512-KByte static RAM memory chip
- Organized as 256K x 16 bits
- Accessible as memory for the Nios II processor and by the Control Panel GUI

#### **SDRAM**

- 8-MByte single data rate synchronous dynamic RAM memory chip
- Organized as 1M x 16 bits x 4 banks
- Accessible as memory for the Nios II processor and by the Control Panel GUI

#### Flash Memory

- 4-MByte NOR flash memory
- 8-bit data bus
- Accessible as memory for the Nios II processor and by the Control Panel GUI

#### SD Card Socket

- Provides SPI mode for SD card access
- Accessible as memory for the Nios II processor with the DE1 SD Card Driver

#### **Push Button Switches**

- 4 push button switches
- Debounced by a Schmitt trigger circuit
- Normally HIGH; generates one active-LOW pulse when the switch is pressed

#### Toggle Switches

10 toggle switches for user inputs

A switch produces logic 0 when in the DOWN (closest to the edge of the board) position and logic 1 when in the UP position

#### **Clock Inputs**

- 50-MHz oscillator
- 27-MHz oscillator
- 24-MHz oscillator
- SMA external clock input

#### **Audio CODEC**

- Wolfson WM8731 24-bit sigma-delta audio CODEC
- Line-level input, line-level output, and microphone input jacks
- Sampling frequency: 8 to 96 KHz
- Applications for MP3 players and recorders, PDAs, smart phones, voice recorders

#### **VGA Output**

- Uses a 4-bit resistor-network DAC
- 15-pin high-density D-sub connector
- Supports up to 640x480 at 60-Hz refresh rate
- Can be used with the Cyclone II FPGA to implement a high-performance TV encoder

#### **Serial Ports**

- One RS-232 port
- One PS/2 port
- DB-9 serial connector for the RS-232 port
- PS/2 connector for connecting a PS2 mouse or keyboard to the board

#### **Dual 40-Pin Expansion Headers**

- 72 Cyclone II I/O pins and 8 power and ground lines connect to two, 40-pin expansion connectors
- 40-Pin header designed to accept a standard 40-pin ribbon cable used for IDE hard drives
- Resistor protection provided

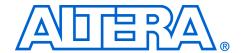

# 2. Development Board Components

# **Component List**

The development board comprises the following major components:

- Altera Cyclone II EP2C20 FPGA
- Altera USB-Blaster controller chip set
- Altera EPCS4 configuration device
- VGA DAC
- 24-bit Audio CODEC
- Memory
  - 8 MByte SDRAM
  - 512 KByte SRAM
  - 4 MByte flash memory
- Internal dual clock circuit
- Switches
  - Power ON/OFF switch
  - RUN/PROG mode selector switch
  - 4 momentary push button switches
  - 10 sliding toggle switches
- Displays
  - LEDs: 8 green, 10 red
  - 4 seven-segment displays
- Connectors
  - USB-Blaster port
  - Two, 40-pin expansion headers
  - SD card connector
  - RS-232 serial port
  - PS/2 port
  - VGA video port
  - Audio microphone-in, line-in, line-out ports
  - SMA external clock connector
  - 7.5 V power supply connector

# Cyclone II EP2C20 FPGA

The main device that defines the starter development board is an Altera Cyclone II EP2C20 FPGA in a 484-pin FineLine BGA® package. Table 2–1 lists the FPGA features.

| Table 2–1. Cyclone II EP2C20 FPGA Features (Part 1 of 2) |        |  |
|----------------------------------------------------------|--------|--|
| LEs                                                      | 18,752 |  |
| M4K Memory Blocks                                        | 52     |  |

| Table 2–1. Cyclone II EP2C20 FPGA Features (Part 2 of 2) |      |  |  |
|----------------------------------------------------------|------|--|--|
| Total RAM Bits                                           | 240K |  |  |
| Embedded 18x18 Multiplier Blocks                         | 26   |  |  |
| PLLs                                                     | 4    |  |  |
| User I/O Pins                                            | 315  |  |  |

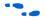

For Cyclone II-related documentation including pin out data for the EP2C20 device, refer to the Altera Cyclone II literature page at www.altera.com/literature/lit-cyc2.jsp.

# USB-Blaster Controller

The Cyclone II FPGA Starter Development Board includes an integrated USB-Blaster controller. Accessed across a USB-Blaster cable connection by Altera USB-Blaster driver software on a host computer, the USB-Blaster controller enables direct programming of the FPGA.

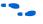

Refer to ((section on Configuring the FPGA)) and the *Cyclone II FPGA* Starter Development Kit User Guide for further details on configuring the FPGA.

#### EPCS4

The Cyclone II FPGA Starter Development Board includes a serial EPCS4 EEPROM chip that stores configuration data for the Cyclone II FPGA. The EPCS4 device automatically loads stored configuration data into the FPGA each time power is applied to the board.

Quartus II software on a host computer connected to the board across a USB-Blaster cable and controller can change the non-volatile data stored in the serial EEPROM chip. The EPCS4 device can store FPGA configuration data, or program data, or both.

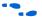

Refer to "Configuring the Cyclone II FPGA" on page 1–3 and the *Cyclone II FPGA Starter Development Kit User Guide* for further details on configuring the FPGA. Refer to the *Serial Configuration Devices* chapter in the Altera *Configuration Device Handbook* for more information about the EPCS4 device.

# **VGA DAC**

The development board includes a 4-bit VGA digital-to-analog converter (DAC) that can produce standard VGA output with a resolution of 640x480 pixels at 25 MHz. With the VGA DAC able to support a refresh rate up to 100 MHz, a user can implement a high-performance TV Encoder on the FPGA.

The FPGA provides the synchronization signals directly to the VGA port, a16-pin D-SUB connector, VGA, located at the top edge of the board, while the DAC, using a resistor network, produces the red, green, and blue (RGB) analog data signals.

#### VGA Timing

Figure 2–1 illustrates the basic timing requirements for each horizontal line, or row, displayed on a VGA monitor. An active-LOW pulse of time duration a (Table 2–2) applied to the horizontal synchronization input, hsync, of the monitor marks the end of one row of data and the start of the next. After the hayne pulse, the RGB data inputs on the monitor must be off, driven to 0 volts, for a backporch time period b.

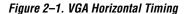

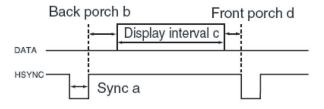

The display interval starts after the backporch time period *b* expires. For a time duration c, the RGB data inputs turn on and RGB data drives each pixel in turn across the row. After the display completes, the RGB data inputs must again turn off for a frontporch period d before the next hsync pulse restarts the process on the next row.

The vertical synchronization timing resembles the diagram in Figure 2–1, except a vsync pulse marks the end of one frame and the start of the next, and the data display refers to the set of rows in the frame.

Table 2–2 lists the VGA horizontal timing specifications.

| Table 2–2. VGA Horizontal Timing Specifications |                  |        |               |                        |               |                   |
|-------------------------------------------------|------------------|--------|---------------|------------------------|---------------|-------------------|
| Configuration                                   | Resolution (HxV) | a (μs) | <b>b (μs)</b> | <b>c (</b> µ <b>s)</b> | <b>d (μs)</b> | Pixel clock (MHz) |
| VGA (60 Hz)                                     | 640 x 480        | 3.8    | 1.9           | 25.4                   | 0.6           | 25 (640/c)        |

2-3

Table 2–3 lists the VGA vertical timing specifications.

| Table 2–3. VGA Vertical Timing Specifications |                  |           |           |           |           |
|-----------------------------------------------|------------------|-----------|-----------|-----------|-----------|
| Configuration                                 | Resolution (HxV) | a (lines) | b (lines) | c (lines) | d (lines) |
| VGA (60 Hz)                                   | 640 x 480        | 2         | 33        | 480       | 10        |

#### **VGA Circuit Pin List**

Table 2–4 lists the FPGA pins assigned to the VGA circuit.

| Table 2-4. VGA Circuit FPGA Pin Connections |          |              |  |
|---------------------------------------------|----------|--------------|--|
| Signal Name                                 | FPGA Pin | Description  |  |
| VGA_R[0]                                    | PIN_D9   | VGA Red[0]   |  |
| VGA_R[1]                                    | PIN_C9   | VGA Red[1]   |  |
| VGA_R[2]                                    | PIN_A7   | VGA Red[2]   |  |
| VGA_R[3]                                    | PIN_B7   | VGA Red[3]   |  |
| VGA_G[0]                                    | PIN_B8   | VGA Green[0] |  |
| VGA_G[1]                                    | PIN_C10  | VGA Green[1] |  |
| VGA_G[2]                                    | PIN_B9   | VGA Green[2] |  |
| VGA_G[3]                                    | PIN_A8   | VGA Green[3] |  |
| VGA_B[0]                                    | PIN_A9   | VGA Blue[0]  |  |
| VGA_B[1]                                    | PIN_D11  | VGA Blue[1]  |  |
| VGA_B[2]                                    | PIN_A10  | VGA Blue[2]  |  |
| VGA_B[3]                                    | PIN_B10  | VGA Blue[3]  |  |
| VGA_HS                                      | PIN_A11  | VGA H_SYNC   |  |
| VGA_VS                                      | PIN_B11  | VGA V_SYNC   |  |

#### **VGA Circuit Schematic**

Figure 2–2 shows the VGA circuit schematic.

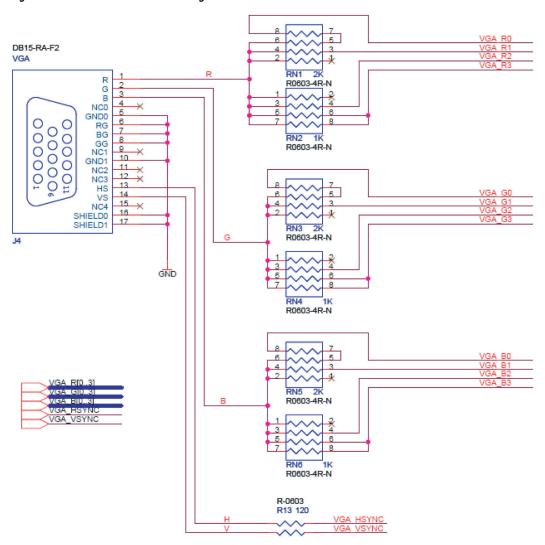

Figure 2-2. VGA Circuit Schematic Diagram

# **Audio CODEC**

The development board provides a Wolfson WM8731high-quality, 24-bit, sigma-delta audio encoder/decoder (CODEC) for applications such as MP3 players and recorders, PDAs, smart phones, and voice recorders.

This device features microphone-in, line-in, and line-out ports, with a sample rate adjustable from 8 kHz to 96 kHz. A serial I2C bus interface connected to FPGA pins controls the WM8731 CODEC.

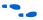

For information about the WM8731 CODEC, refer to the **BoardDesignFiles\Datasheet** folder in the kit installation directory or to the manufacturer's web site.

#### **Audio Circuit Schematic**

Figure 2–3 shows the audio circuit schematic.

Figure 2-3. Audio Circuit Schematic Diagram

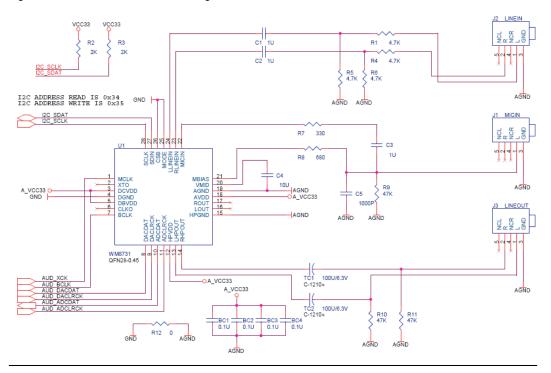

#### **Audio Circuit Pin List**

Table 2–5 lists the FPGA pins assigned to the audio circuit.

| Table 2–5. Audio Circuit FPGA Pin Connections |          |                              |  |
|-----------------------------------------------|----------|------------------------------|--|
| Signal Name                                   | FPGA Pin | Description                  |  |
| AUD_ADCLRCK                                   | PIN_A6   | Audio CODEC ADC LR Clock     |  |
| AUD_ADCDAT                                    | PIN_B6   | Audio CODEC ADC Data         |  |
| AUD_DACLRCK                                   | PIN_A5   | Audio CODEC DAC LR Clock     |  |
| AUD_DACDAT                                    | PIN_B5   | Audio CODEC DAC Data         |  |
| AUD_XCK                                       | PIN_B4   | Audio CODEC Chip Clock       |  |
| AUD_BCLK                                      | PIN_A4   | Audio CODEC Bit-Stream Clock |  |
| I2C_SCLK                                      | PIN_A3   | I2C Data                     |  |
| I2C_SDAT                                      | PIN_B3   | I2C Clock                    |  |

# Memory

The development board provides three types of memory:

- An 8-MByte SDRAM
- A 512-KByte SRAM
- A 4-MByte flash memory

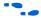

For information on the memory devices, refer to the **BoardDesignFiles\Datasheet** folder in the kit installation directory.

#### **SDRAM Schematic and Pin List**

Figure 2–4 shows the SDRAM interface signals.

Figure 2-4. SDRAM Interface Connections Diagram

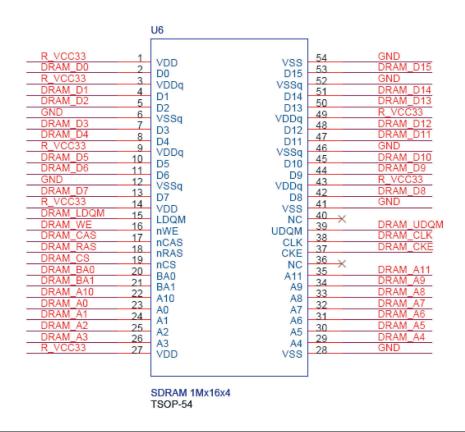

Table 2–6 lists the FPGA pins assigned to the SDRAM.

| Table 2–6. SDRAM FPGA Pin Connections (Part 1 of 2) |          |                  |  |
|-----------------------------------------------------|----------|------------------|--|
| Signal Name                                         | FPGA Pin | Description      |  |
| DRAM_ADDR[0]                                        | PIN_W4   | SDRAM Address[0] |  |
| DRAM_ADDR[1]                                        | PIN_W5   | SDRAM Address[1] |  |
| DRAM_ADDR[2]                                        | PIN_Y3   | SDRAM Address[2] |  |
| DRAM_ADDR[3]                                        | PIN_Y4   | SDRAM Address[3] |  |
| DRAM_ADDR[4]                                        | PIN_R6   | SDRAM Address[4] |  |
| DRAM_ADDR[5]                                        | PIN_R5   | SDRAM Address[5] |  |
| DRAM_ADDR[6]                                        | PIN_P6   | SDRAM Address[6] |  |

| Table 2–6. SDRAM FPGA Pin Connections (Part 2 of 2) |          |                             |  |
|-----------------------------------------------------|----------|-----------------------------|--|
| Signal Name                                         | FPGA Pin | Description                 |  |
| DRAM_ADDR[7]                                        | PIN_P5   | SDRAM Address[7]            |  |
| DRAM_ADDR[8]                                        | PIN_P3   | SDRAM Address[8]            |  |
| DRAM_ADDR[9]                                        | PIN_N4   | SDRAM Address[9]            |  |
| DRAM_ADDR[10]                                       | PIN_W3   | SDRAM Address[10]           |  |
| DRAM_ADDR[11]                                       | PIN_N6   | SDRAM Address[11]           |  |
| DRAM_DQ[0]                                          | PIN_U1   | SDRAM Data[0]               |  |
| DRAM_DQ[1]                                          | PIN_U2   | SDRAM Data[1]               |  |
| DRAM_DQ[2]                                          | PIN_V1   | SDRAM Data[2]               |  |
| DRAM_DQ[3]                                          | PIN_V2   | SDRAM Data[3]               |  |
| DRAM_DQ[4]                                          | PIN_W1   | SDRAM Data[4]               |  |
| DRAM_DQ[5]                                          | PIN_W2   | SDRAM Data[5]               |  |
| DRAM_DQ[6]                                          | PIN_Y1   | SDRAM Data[6]               |  |
| DRAM_DQ[7]                                          | PIN_Y2   | SDRAM Data[7]               |  |
| DRAM_DQ[8]                                          | PIN_N1   | SDRAM Data[8]               |  |
| DRAM_DQ[9]                                          | PIN_N2   | SDRAM Data[9]               |  |
| DRAM_DQ[10]                                         | PIN_P1   | SDRAM Data[10]              |  |
| DRAM_DQ[11]                                         | PIN_P2   | SDRAM Data[11]              |  |
| DRAM_DQ[12]                                         | PIN_R1   | SDRAM Data[12]              |  |
| DRAM_DQ[13]                                         | PIN_R2   | SDRAM Data[13]              |  |
| DRAM_DQ[14]                                         | PIN_T1   | SDRAM Data[14]              |  |
| DRAM_DQ[15]                                         | PIN_T2   | SDRAM Data[15]              |  |
| DRAM_BA_0                                           | PIN_U3   | SDRAM Bank Address[0]       |  |
| DRAM_BA_1                                           | PIN_V4   | SDRAM Bank Address[1]       |  |
| DRAM_LDQM                                           | PIN_R7   | SDRAM Low-byte Data Mask    |  |
| DRAM_UDQM                                           | PIN_M5   | SDRAM High-byte Data Mask   |  |
| DRAM_RAS_N                                          | PIN_T5   | SDRAM Row Address Strobe    |  |
| DRAM_CAS_N                                          | PIN_T3   | SDRAM Column Address Strobe |  |
| DRAM_CKE                                            | PIN_N3   | SDRAM Clock Enable          |  |
| DRAM_CLK                                            | PIN_U4   | SDRAM Clock                 |  |
| DRAM_WE_N                                           | PIN_R8   | SDRAM Write Enable          |  |
| DRAM_CS_N                                           | PIN_T6   | SDRAM Chip Select           |  |

#### **SRAM Schematic and Pin List**

Figure 2–5 shows the SRAM interface signals.

Figure 2-5. SRAM Interface Connections Diagram

|                                                     |                            | U7                          |                                |                            |                                                        |
|-----------------------------------------------------|----------------------------|-----------------------------|--------------------------------|----------------------------|--------------------------------------------------------|
| SRAM_A0<br>SRAM_A1<br>SRAM_A2<br>SRAM_A3<br>SRAM_A4 | 1<br>2<br>3<br>4           | A0<br>A1<br>A2<br>A3        | A17<br>A16<br>A15<br>nOE       | 44<br>43<br>42<br>41       | SRAM_A17<br>SRAM_A16<br>SRAM_A15<br>SRAM_OE<br>SRAM_UB |
| SRAM_CE<br>SRAM_D0<br>SRAM_D1<br>SRAM_D2            | 5<br>6<br>7<br>8           | A4<br>nCE<br>D0             | nUB<br>nLB<br>D15<br>D14       | 40<br>39<br>38<br>37<br>36 | SRAM_LB<br>SRAM_D15<br>SRAM_D14<br>SRAM_D13            |
| SRAM_D3<br>R_VCC33<br>GND<br>SRAM_D4                | 10<br>11<br>12<br>13       | D2<br>D3<br>VCC0<br>GND0    | D13<br>D12<br>GND1<br>VCC1     | 35<br>34<br>33<br>32       | SRAM_D12<br>GND<br>R_VCC33<br>SRAM_D11                 |
| SRAM_D5<br>SRAM_D6<br>SRAM_D7<br>SRAM_WE            | 14<br>15<br>16<br>17       | D4<br>D5<br>D6<br>D7        | D11<br>D10<br>D9<br>D8         | 31<br>30<br>29<br>28 ×     | SRAM_D10<br>SRAM_D9<br>SRAM_D8                         |
| SRAM_A5<br>SRAM_A6<br>SRAM_A7<br>SRAM_A8<br>SRAM_A9 | 18<br>19<br>20<br>21<br>22 | nWE<br>A5<br>A6<br>A7<br>A8 | NC<br>A14<br>A13<br>A12<br>A11 | 27<br>26<br>25<br>24<br>23 | SRAM_A13<br>SRAM_A12<br>SRAM_A11<br>SRAM_A10           |
|                                                     |                            | IS61LV25616<br>TSOP-44      | A10                            | 20                         |                                                        |

Table 2–7 lists the FPGA pins assigned to the SRAM.

| Table 2–7. SRAM FPGA Pin Connections (Part 1 of 2) |          |                 |  |
|----------------------------------------------------|----------|-----------------|--|
| Signal Name                                        | FPGA Pin | Description     |  |
| SRAM_ADDR[0]                                       | PIN_AA3  | SRAM Address[0] |  |
| SRAM_ADDR[1]                                       | PIN_AB3  | SRAM Address[1] |  |
| SRAM_ADDR[2]                                       | PIN_AA4  | SRAM Address[2] |  |
| SRAM_ADDR[3]                                       | PIN_AB4  | SRAM Address[3] |  |
| SRAM_ADDR[4]                                       | PIN_AA5  | SRAM Address[4] |  |
| SRAM_ADDR[5]                                       | PIN_AB10 | SRAM Address[5] |  |
| SRAM_ADDR[6]                                       | PIN_AA11 | SRAM Address[6] |  |
| SRAM_ADDR[7]                                       | PIN_AB11 | SRAM Address[7] |  |
| SRAM_ADDR[8]                                       | PIN_V11  | SRAM Address[8] |  |
| SRAM_ADDR[9]                                       | PIN_W11  | SRAM Address[9] |  |

| Table 2–7. SRAM FPGA Pin Connections (Part 2 of 2) |          |                          |  |
|----------------------------------------------------|----------|--------------------------|--|
| Signal Name                                        | FPGA Pin | Description              |  |
| SRAM_ADDR[10]                                      | PIN_R11  | SRAM Address[10]         |  |
| SRAM_ADDR[11]                                      | PIN_T11  | SRAM Address[11]         |  |
| SRAM_ADDR[12]                                      | PIN_Y10  | SRAM Address[12]         |  |
| SRAM_ADDR[13]                                      | PIN_U10  | SRAM Address[13]         |  |
| SRAM_ADDR[14]                                      | PIN_R10  | SRAM Address[14]         |  |
| SRAM_ADDR[15]                                      | PIN_T7   | SRAM Address[15]         |  |
| SRAM_ADDR[16]                                      | PIN_Y6   | SRAM Address[16]         |  |
| SRAM_ADDR[17]                                      | PIN_Y5   | SRAM Address[17]         |  |
| SRAM_DQ[0]                                         | PIN_AA6  | SRAM Data[0]             |  |
| SRAM_DQ[1]                                         | PIN_AB6  | SRAM Data[1]             |  |
| SRAM_DQ[2]                                         | PIN_AA7  | SRAM Data[2]             |  |
| SRAM_DQ[3]                                         | PIN_AB7  | SRAM Data[3]             |  |
| SRAM_DQ[4]                                         | PIN_AA8  | SRAM Data[4]             |  |
| SRAM_DQ[5]                                         | PIN_AB8  | SRAM Data[5]             |  |
| SRAM_DQ[6]                                         | PIN_AA9  | SRAM Data[6]             |  |
| SRAM_DQ[7]                                         | PIN_AB9  | SRAM Data[7]             |  |
| SRAM_DQ[8]                                         | PIN_Y9   | SRAM Data[8]             |  |
| SRAM_DQ[9]                                         | PIN_W9   | SRAM Data[9]             |  |
| SRAM_DQ[10]                                        | PIN_V9   | SRAM Data[10]            |  |
| SRAM_DQ[11]                                        | PIN_U9   | SRAM Data[11]            |  |
| SRAM_DQ[12]                                        | PIN_R9   | SRAM Data[12]            |  |
| SRAM_DQ[13]                                        | PIN_W8   | SRAM Data[13]            |  |
| SRAM_DQ[14]                                        | PIN_V8   | SRAM Data[14]            |  |
| SRAM_DQ[15]                                        | PIN_U8   | SRAM Data[15]            |  |
| SRAM_WE_N                                          | PIN_AA10 | SRAM Write Enable        |  |
| SRAM_OE_N                                          | PIN_T8   | SRAM Output Enable       |  |
| SRAM_UB_N                                          | PIN_W7   | SRAM High-byte Data Mask |  |
| SRAM_LB_N                                          | PIN_Y7   | SRAM Low-byte Data Mask  |  |
| SRAM_CE_N                                          | PIN_AB5  | SRAM Chip Enable         |  |

### Flash Schematic and Pin List

Figure 2–6 shows the Flash memory interface signals.

FLASH\_O

U9 FLASH\_A17 A15 A14 A13 A12 A11 A10 A8 A19 A20 WE RST NC RY/BY A18 A17 A6 A5 A4 A3 A2 A1 A16 BYTE GND 47 46 45 GND GND FLASH\_D6 8 9 10 11 12 FLASH\_D5 FLASH\_D4 F\_VCC33 13 14 15 DQ11 36 × DQ3 35 DQ10 33 × FLASH\_D3 FLASH\_D2 DQ2 32 X 16 17 FLASH\_D1 18 DQ1 DQ8 DQ0 OE 19 29 28 27 26 20 21 22 23 GND OF\_VCC33 ΑO R24 4.7K S29AL032DTFN TSOP-48 FLASH\_D[0..7] FLASH\_A[0..21] FLASH\_CE

Figure 2-6. Flash Memory Interface Connections Diagram

Table 2–8 lists the FPGA pins assigned to the flash memory.

| Table 2–8. Flash Memory FPGA Pin Connections (Part 1 of 2) |          |                   |  |
|------------------------------------------------------------|----------|-------------------|--|
| Signal Name                                                | FPGA Pin | Description       |  |
| FL_ADDR[0]                                                 | PIN_AB20 | FLASH Address[0]  |  |
| FL_ADDR[1]                                                 | PIN_AA14 | FLASH Address[1]  |  |
| FL_ADDR[2]                                                 | PIN_Y16  | FLASH Address[2]  |  |
| FL_ADDR[3]                                                 | PIN_R15  | FLASH Address[3]  |  |
| FL_ADDR[4]                                                 | PIN_T15  | FLASH Address[4]  |  |
| FL_ADDR[5]                                                 | PIN_U15  | FLASH Address[5]  |  |
| FL_ADDR[6]                                                 | PIN_V15  | FLASH Address[6]  |  |
| FL_ADDR[7]                                                 | PIN_W15  | FLASH Address[7]  |  |
| FL_ADDR[8]                                                 | PIN_R14  | FLASH Address[8]  |  |
| FL_ADDR[9]                                                 | PIN_Y13  | FLASH Address[9]  |  |
| FL_ADDR[10]                                                | PIN_R12  | FLASH Address[10] |  |
| FL_ADDR[11]                                                | PIN_T12  | FLASH Address[11] |  |
| FL_ADDR[12]                                                | PIN_AB14 | FLASH Address[12] |  |
| FL_ADDR[13]                                                | PIN_AA13 | FLASH Address[13] |  |
| FL_ADDR[14]                                                | PIN_AB13 | FLASH Address[14] |  |

| Table 2–8. Flash Memory FPGA Pin Connections (Part 2 of 2) |          |                     |  |
|------------------------------------------------------------|----------|---------------------|--|
| Signal Name                                                | FPGA Pin | Description         |  |
| FL_ADDR[15]                                                | PIN_AA12 | FLASH Address[15]   |  |
| FL_ADDR[16]                                                | PIN_AB12 | FLASH Address[16]   |  |
| FL_ADDR[17]                                                | PIN_AA20 | FLASH Address[17]   |  |
| FL_ADDR[18]                                                | PIN_U14  | FLASH Address[18]   |  |
| FL_ADDR[19]                                                | PIN_V14  | FLASH Address[19]   |  |
| FL_ADDR[20]                                                | PIN_U13  | FLASH Address[20]   |  |
| FL_ADDR[21]                                                | PIN_R13  | FLASH Address[21]   |  |
| FL_ADDR[0]                                                 | PIN_AB20 | FLASH Address[0]    |  |
| FL_ADDR[1]                                                 | PIN_AA14 | FLASH Address[1]    |  |
| FL_DQ[0]                                                   | PIN_AB16 | FLASH Data[0]       |  |
| FL_DQ[1]                                                   | PIN_AA16 | FLASH Data[1]       |  |
| FL_DQ[2]                                                   | PIN_AB17 | FLASH Data[2]       |  |
| FL_DQ[3]                                                   | PIN_AA17 | FLASH Data[3]       |  |
| FL_DQ[4]                                                   | PIN_AB18 | FLASH Data[4]       |  |
| FL_DQ[5]                                                   | PIN_AA18 | FLASH Data[5]       |  |
| FL_DQ[6]                                                   | PIN_AB19 | FLASH Data[6]       |  |
| FL_DQ[7]                                                   | PIN_AA19 | FLASH Data[7]       |  |
| FL_OE_N                                                    | PIN_AA15 | FLASH Output Enable |  |
| FL_RST_N                                                   | PIN_W14  | FLASH Reset         |  |
| FL_WE_N                                                    | PIN_Y14  | FLASH Write Enable  |  |

### **Clock Circuit**

The development board has four clock sources:

- Two on-board oscillators produce 27 MHz and 50 MHz clock signals.
- A SubMiniature version (SMA) connector, EXT CLK, located near the right bottom corner of the board enables an external clock source to provide clocking.
- Input through the USB-Blaster port can provide a 24 MHz clock.

#### **Clock Circuit Schematic**

Figure 2–7 shows the clock circuit schematic.

BC41 0.1U EN VCC OUT 50MHZ BC42 0.1U GND GND GND GND 50MHZ VCC33 EXT CLOCK R15 1K BC45 0.1U OUT GND 27MHZ

Figure 2-7. Clocking Circuit Schematic Diagram

# **Clock Input Pin List**

Table 2–9 lists the FPGA pins assigned to the display segments.

| Table 2–9. Clock Circuit FPGA Pin Connections |          |                                     |  |
|-----------------------------------------------|----------|-------------------------------------|--|
| Signal Name                                   | FPGA Pin | Description                         |  |
| CLOCK_27                                      | PIN_D12  | 27 MHz clock input                  |  |
| CLOCK_50                                      | PIN_L1   | 50 MHz clock input                  |  |
| CLOCK_24                                      | PIN_B12  | 24 MHz clock input from USB Blaster |  |
| EXT_CLOCK                                     | PIN_M21  | External (SMA) clock input          |  |

### **Switches**

The development board provides the following user switches:

- Power ON/OFF switch
- RUN/PROG switch
- 4 push button switches
- 10 Toggle switches

#### Power ON/OFF Switch

The Cyclone II FPGA Starter board receives its power from either the USB port directly or the included 7.5V power adapter. The Power On/Off switch gates the power from both of these sources to the rest of the board.

#### **RUN/PROG Switch**

The RUN/PROG switch directs the JTAG signals from the USB-Blaster circuit to the FPGA directly when in the RUN position (Figure 2–8) or to the EPCS4 Serial EEPROM configuration device when in the PROG position (Figure 2–9).

Figure 2-8. RUN/PROG Switch in RUN Position

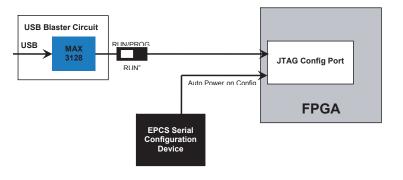

Figure 2-9. RUN/PROG Switch in PROG Position

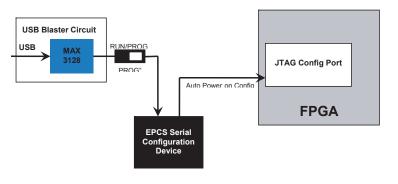

With the RUN/PROG switch in the RUN position, the FPGA configures from the EPCS4 device on power up.

Additionally, with the switch in the RUN position, the Quartus II Programmer can program the FPGA directly through the USB Blaster circuit. With the switch in the PROG position, the Quartus II Programmer can program the EPCS4 device.

#### **Push Button Switches**

The development board provides four push button switches, **KEY0-KEY3**, located at the bottom right on the development board below the green LEDs, **LEDG0-LEDG7** (Figure 2–10). The momentary-contact switches provide stimulus to designs in the FPGA.

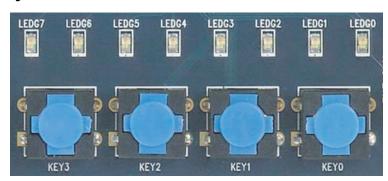

Figure 2–10. Push Button Switches and Green LEDs

A switch generates an active-LOW pulse at 0 volts when pressed, returning to a HIGH logic level at 3.3 volts when released. A Schmitt Trigger circuit on each switch debounces the signal (Figure 2–11).

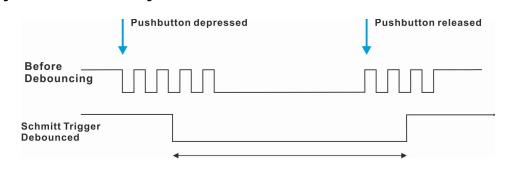

Figure 2-11. Switch Debouncing

The switches connect to an FPGA general-purpose I/O pin with a pull-up resistor through the Schmitt Trigger outputs, **KEY0**, ..., **KEY3**. Each I/O pin senses a logic level 0 when the corresponding switch is pressed.

The debounced outputs enable users to use the push buttons as clock or reset inputs for a circuit.

#### Push Button Switch Schematic

Figure 2–12 shows a schematic diagram of the push button switches.

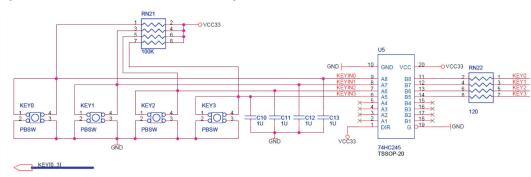

Figure 2–12. Push Button Switch Schematic Diagram

#### Push Button Switch Pin List

Table 2–10 lists the FPGA pins assigned to the push button switches.

| Table 2–10. Push Button Switch FPGA Pin Connections |          |               |  |
|-----------------------------------------------------|----------|---------------|--|
| Switch                                              | FPGA Pin | Description   |  |
| KEY[0]                                              | PIN_R22  | Pushbutton[0] |  |
| KEY[1]                                              | PIN_R21  | Pushbutton[1] |  |
| KEY[2]                                              | PIN_T22  | Pushbutton[2] |  |
| KEY[3]                                              | PIN_T21  | Pushbutton[3] |  |

### **Toggle Switches**

The development board provides ten sliding toggle switches, **SW0–SW9**, located at the bottom left on the development board below the red LEDs, **LEDR0-LEDR9** (Figure 2–13). Not debounced, these switches provide level-sensitive data inputs to a circuit. Each switch

connects directly to a pin on the FPGA. In the DOWN or OFF position (closest to the edge of the board), a switch provides a LOW logic level (0 volts) to the FPGA. In the UP position a switch provides a HIGH logic level (3.3 volts).

Figure 2-13. Toggle Switches SWO-SW9 and Red LEDs LEDRO-LEDR9

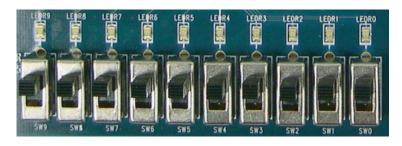

Toggle Switch Schematic

Figure 2–14 shows a schematic diagram of the toggle switches.

Figure 2-14. Toggle Switch Schematic Diagram

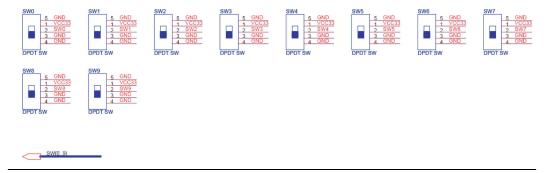

# Toggle Switch Pin List

Table 2–11 lists the FPGA pins assigned to the toggle switches.

| Switch | FPGA Pin | Description      |
|--------|----------|------------------|
| W[0]   | PIN_L22  | Toggle Switch[0] |
| SW[1]  | PIN_L21  | Toggle Switch[1] |
| SW[2]  | PIN_M22  | Toggle Switch[2] |
| SW[3]  | PIN_V12  | Toggle Switch[3] |
| W[4]   | PIN_W12  | Toggle Switch[4] |
| W[5]   | PIN_U12  | Toggle Switch[5] |
| SW[6]  | PIN_U11  | Toggle Switch[6] |
| SW[7]  | PIN_M2   | Toggle Switch[7] |
| W[8]   | PIN_M1   | Toggle Switch[8] |
| SW[9]  | PIN_L2   | Toggle Switch[9] |

# **Displays**

The development board provides the following displays:

- LEDs
- Seven-segment displays

### **LEDs**

The development board provides 18 user-controllable LEDs, 10 red LEDs, **LEDR0–LEDR9**, above the toggle switches (Figure 2–13) and 8 green LEDs, **LEDG0–LEDG7**, above the four push button switches (Figure 2–10). Each LED connects directly to an FPGA general purpose I/O pin. A HIGH logic level on a pin turns the LED on; a LOW logic level on a pin turns the LED off.

#### LED Schematic

Figure 2–15 shows a schematic diagram of the LEDs.

Figure 2-15. LED Schematic Diagram

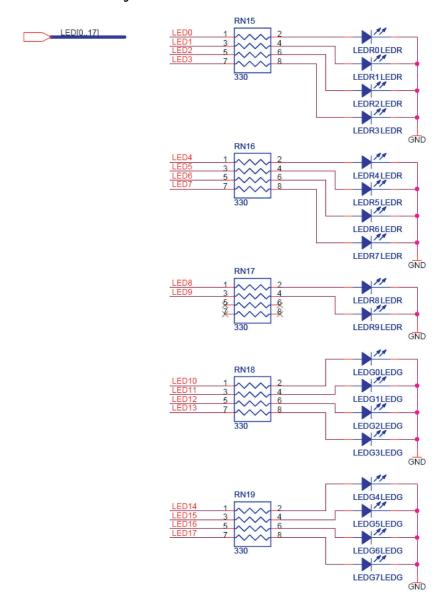

### LED Pin List

Table 2–12 lists the FPGA pins assigned to the LEDs.

| Table 2–12. LED FPGA Pin Connections |          |              |
|--------------------------------------|----------|--------------|
| Signal Name                          | FPGA Pin | Description  |
| LEDR[0]                              | PIN_R20  | LED Red[0]   |
| LEDR[1]                              | PIN_R19  | LED Red[1]   |
| LEDR[2]                              | PIN_U19  | LED Red[2]   |
| LEDR[3]                              | PIN_Y19  | LED Red[3]   |
| LEDR[4]                              | PIN_T18  | LED Red[4]   |
| LEDR[5]                              | PIN_V19  | LED Red[5]   |
| LEDR[6]                              | PIN_Y18  | LED Red[6]   |
| LEDR[7]                              | PIN_U18  | LED Red[7]   |
| LEDR[8]                              | PIN_R18  | LED Red[8]   |
| LEDR[9]                              | PIN_R17  | LED Red[9]   |
| LEDG[0]                              | PIN_U22  | LED Green[0] |
| LEDG[1]                              | PIN_U21  | LED Green[1] |
| LEDG[2]                              | PIN_V22  | LED Green[2] |
| LEDG[3]                              | PIN_V21  | LED Green[3] |
| LEDG[4]                              | PIN_W22  | LED Green[4] |
| LEDG[5]                              | PIN_W21  | LED Green[5] |
| LEDG[6]                              | PIN_Y22  | LED Green[6] |
| LEDG[7]                              | PIN_Y21  | LED Green[7] |

# **Seven-Segment Displays**

The development board provides four adjacent 7-segment displays, **HEX0–HEX3**, (Figure 2–16) for reporting numerical values from the FPGA. Each segment connects to an FPGA general-purpose I/O pin. A LOW logic level applied at the pin lights up the segment; a HIGH logic level turns the segment off.

Figure 2-16. Seven-Segment Displays

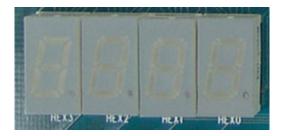

An index from 0 to 6 identifies each segment and its position (Figure 2–17). The development board does not connect or use the dot in the display.

Figure 2-17. Segment Index and Position

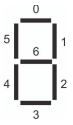

Seven-Segment Display Schematic

Figure 2–18 shows a schematic diagram of the LEDs.

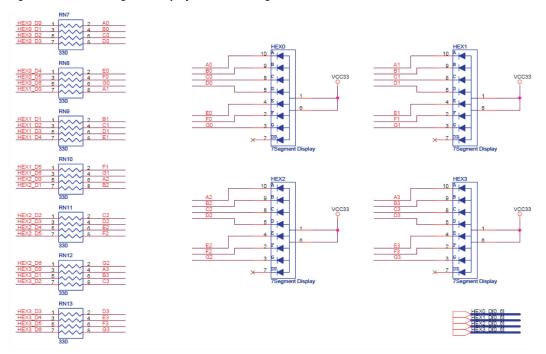

Figure 2–18. Seven-Segment Display Schematic Diagram

Seven-Segment Display Pin List

Table 2–13 lists the FPGA pins assigned to the display segments.

| Table 2–13. Seven-Segment Display FPGA Pin Connections (Part 1 of 2) |          |                            |
|----------------------------------------------------------------------|----------|----------------------------|
| Signal Name                                                          | FPGA Pin | Description                |
| HEX0[0]                                                              | PIN_J2   | Seven-Segment segment 0[0] |
| HEX0[1]                                                              | PIN_J1   | Seven-Segment segment 0[1] |
| HEX0[2]                                                              | PIN_H2   | Seven-Segment segment 0[2] |
| HEX0[3]                                                              | PIN_H1   | Seven-Segment segment 0[3] |
| HEX0[4]                                                              | PIN_F2   | Seven-Segment segment 0[4] |
| HEX0[5]                                                              | PIN_F1   | Seven-Segment segment 0[5] |
| HEX0[6]                                                              | PIN_E2   | Seven-Segment segment 0[6] |
| HEX1[0]                                                              | PIN_E1   | Seven-Segment segment 1[0] |
| HEX1[1]                                                              | PIN_H6   | Seven-Segment segment 1[1] |

| Table 2–13. Seven-Segment Display FPGA Pin Connections (Part 2 of 2) |          |                            |
|----------------------------------------------------------------------|----------|----------------------------|
| Signal Name                                                          | FPGA Pin | Description                |
| HEX1[2]                                                              | PIN_H5   | Seven-Segment segment 1[2] |
| HEX1[3]                                                              | PIN_H4   | Seven-Segment segment 1[3] |
| HEX1[4]                                                              | PIN_G3   | Seven-Segment segment 1[4] |
| HEX1[5]                                                              | PIN_D2   | Seven-Segment segment 1[5] |
| HEX1[6]                                                              | PIN_D1   | Seven-Segment segment 1[6] |
| HEX2[0]                                                              | PIN_G5   | Seven-Segment segment 2[0] |
| HEX2[1]                                                              | PIN_G6   | Seven-Segment segment 2[1] |
| HEX2[2]                                                              | PIN_C2   | Seven-Segment segment 2[2] |
| HEX2[3]                                                              | PIN_C1   | Seven-Segment segment 2[3] |
| HEX2[4]                                                              | PIN_E3   | Seven-Segment segment 2[4] |
| HEX2[5]                                                              | PIN_E4   | Seven-Segment segment 2[5] |
| HEX2[6]                                                              | PIN_D3   | Seven-Segment segment 2[6] |
| HEX3[0]                                                              | PIN_F4   | Seven-Segment segment 3[0] |
| HEX3[1]                                                              | PIN_D5   | Seven-Segment segment 3[1] |
| HEX3[2]                                                              | PIN_D6   | Seven-Segment segment 3[2] |
| HEX3[3]                                                              | PIN_J4   | Seven-Segment segment 3[3] |
| HEX3[4]                                                              | PIN_L8   | Seven-Segment segment 3[4] |
| HEX3[5]                                                              | PIN_F3   | Seven-Segment segment 3[5] |
| HEX3[6]                                                              | PIN_D4   | Seven-Segment segment 3[6] |

# **Connectors**

The development board provides the following connectors:

- USB Type B connector port
- Expansion headers
- SD card connector
- RS-232 serial port
- PS/2 port
- VGA video port
- Audio microphone-in, line-in, line-out ports
- SMA external clock connector
- Power supply connector

### **USB-Blaster Port**

The Cyclone II FPGA Starter Board includes USB-Blaster circuitry used for programming the FPGA or the EPCS4 device. A USB type B connector (Figure 2–19) provides the connection to this programming circuitry. Refer to "USB-Blaster Controller" on page 2–2 for more information about the USB Blaster circuitry.

Figure 2-19. USB Type B Connector

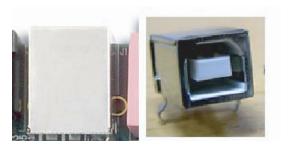

### **Expansion Headers**

The development board provides two, 40-pin expansion headers, **JP2**, located on the right edge of the board, and **JP1**, located next to it (Figure 2–20). Each header connects directly to 36 pins on the FPGA, and also provides DC +5V (**VCC5**), DC +3.3V (**VCC33**), and two **GND** pins. Each pin on the expansion header connects to a resistor that provides protection from high and low voltages. The 40-pin header accepts a standard 40-pin ribbon cable used for IDE hard drives.

RNSU RN29 RN28 RN27 RN26 RN25 RN24 RN23 Section BC36 Compacts of the BC35 Compacts of the BC35 Compacts of the BC3

Figure 2-20. Expansion Headers

Expansion Header Schematics

Figure 2–21 shows the **JP1** expansion header schematic.

Figure 2-21. Expansion Header JP1 Schematic Diagram

|                 | D_A24 GPIO_B28 1 | 2 IO_A28 |
|-----------------|------------------|----------|
| GPIO_B25 3 4 IC | D_A25 GPIO_B29 3 | 4 IO_A29 |
| GPIO_B26 5 6 IC | D_A26 GPIO_B30 5 | 6 IO_A30 |
| GPIO_B27 7 8 IC | D_A27 GPIO_B31 7 | 8 IO_A31 |
|                 |                  | V V V    |
| RN29 47         |                  | RN30 47  |

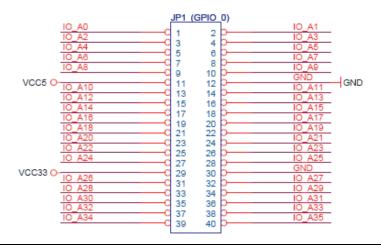

Figure 2–22 shows the **JP2** expansion header schematic.

Figure 2-22. Expansion Header JP2 Schematic Diagram

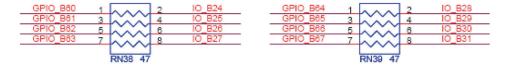

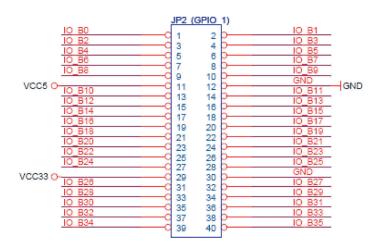

As examples, the figures show the protection circuitry for 4 of the pins on each header, but all 72 data pins include this circuitry. For complete information, refer to the schematic found in

**BoardDesignFiles\Schematic** in the kit installation directory.

### Expansion Header Pin List

Table 2–14 lists the FPGA pins assigned to the expansion headers.

| Table 2–14. Expansion Header FPGA Pin Connections (Part 1 of 3) |         |                      |
|-----------------------------------------------------------------|---------|----------------------|
| Signal Name FPGA Pin Description                                |         |                      |
| GPIO_0[0]                                                       | PIN_A13 | GPIO Connection 0[0] |
| GPIO_0[1]                                                       | PIN_B13 | GPIO Connection 0[1] |
| GPIO_0[2]                                                       | PIN_A14 | GPIO Connection 0[2] |
| GPIO_0[3]                                                       | PIN_B14 | GPIO Connection 0[3] |

| Table 2–14. Expansion Header FPGA Pin Connections (Part 2 of 3) |          |                       |
|-----------------------------------------------------------------|----------|-----------------------|
| Signal Name                                                     | FPGA Pin | Description           |
| GPIO_0[4]                                                       | PIN_A15  | GPIO Connection 0[4]  |
| GPIO_0[5]                                                       | PIN_B15  | GPIO Connection 0[5]  |
| GPIO_0[6]                                                       | PIN_A16  | GPIO Connection 0[6]  |
| GPIO_0[7]                                                       | PIN_B16  | GPIO Connection 0[7]  |
| GPIO_0[8]                                                       | PIN_A17  | GPIO Connection 0[8]  |
| GPIO_0[9]                                                       | PIN_B17  | GPIO Connection 0[9]  |
| GPIO_0[10]                                                      | PIN_A18  | GPIO Connection 0[10] |
| GPIO_0[11]                                                      | PIN_B18  | GPIO Connection 0[11] |
| GPIO_0[12]                                                      | PIN_A19  | GPIO Connection 0[12] |
| GPIO_0[13]                                                      | PIN_B19  | GPIO Connection 0[13] |
| GPIO_0[14]                                                      | PIN_A20  | GPIO Connection 0[14] |
| GPIO_0[15]                                                      | PIN_B20  | GPIO Connection 0[15] |
| GPIO_0[16]                                                      | PIN_C21  | GPIO Connection 0[16] |
| GPIO_0[17]                                                      | PIN_C22  | GPIO Connection 0[17] |
| GPIO_0[18]                                                      | PIN_D21  | GPIO Connection 0[18] |
| GPIO_0[19]                                                      | PIN_D22  | GPIO Connection 0[19] |
| GPIO_0[20]                                                      | PIN_E21  | GPIO Connection 0[20] |
| GPIO_0[21]                                                      | PIN_E22  | GPIO Connection 0[21] |
| GPIO_0[22]                                                      | PIN_F21  | GPIO Connection 0[22] |
| GPIO_0[23]                                                      | PIN_F22  | GPIO Connection 0[23] |
| GPIO_0[24]                                                      | PIN_G21  | GPIO Connection 0[24] |
| GPIO_0[25]                                                      | PIN_G22  | GPIO Connection 0[25] |
| GPIO_0[26]                                                      | PIN_J21  | GPIO Connection 0[26] |
| GPIO_0[27]                                                      | PIN_J22  | GPIO Connection 0[27] |
| GPIO_0[28]                                                      | PIN_K21  | GPIO Connection 0[28] |
| GPIO_0[29]                                                      | PIN_K22  | GPIO Connection 0[29] |
| GPIO_0[30]                                                      | PIN_J19  | GPIO Connection 0[30] |
| GPIO_0[31]                                                      | PIN_J20  | GPIO Connection 0[31] |
| GPIO_0[32]                                                      | PIN_J18  | GPIO Connection 0[32] |
| GPIO_0[33]                                                      | PIN_K20  | GPIO Connection 0[33] |
| GPIO_0[34]                                                      | PIN_L19  | GPIO Connection 0[34] |
| GPIO_0[35]                                                      | PIN_L18  | GPIO Connection 0[35] |
| GPIO_1[0]                                                       | PIN_H12  | GPIO Connection 1[0]  |
| GPIO_1[1]                                                       | PIN_H13  | GPIO Connection 1[1]  |

| Table 2–14. Expansion Header FPGA Pin Connections (Part 3 of 3) |          |                       |
|-----------------------------------------------------------------|----------|-----------------------|
| Signal Name                                                     | FPGA Pin | Description           |
| GPIO_1[2]                                                       | PIN_H14  | GPIO Connection 1[2]  |
| GPIO_1[3]                                                       | PIN_G15  | GPIO Connection 1[3]  |
| GPIO_1[4]                                                       | PIN_E14  | GPIO Connection 1[4]  |
| GPIO_1[5]                                                       | PIN_E15  | GPIO Connection 1[5]  |
| GPIO_1[6]                                                       | PIN_F15  | GPIO Connection 1[6]  |
| GPIO_1[7]                                                       | PIN_G16  | GPIO Connection 1[7]  |
| GPIO_1[8]                                                       | PIN_F12  | GPIO Connection 1[8]  |
| GPIO_1[9]                                                       | PIN_F13  | GPIO Connection 1[9]  |
| GPIO_1[10]                                                      | PIN_C14  | GPIO Connection 1[10] |
| GPIO_1[11]                                                      | PIN_D14  | GPIO Connection 1[11] |
| GPIO_1[12]                                                      | PIN_D15  | GPIO Connection 1[12] |
| GPIO_1[13]                                                      | PIN_D16  | GPIO Connection 1[13] |
| GPIO_1[14]                                                      | PIN_C17  | GPIO Connection 1[14] |
| GPIO_1[15]                                                      | PIN_C18  | GPIO Connection 1[15] |
| GPIO_1[16]                                                      | PIN_C19  | GPIO Connection 1[16] |
| GPIO_1[17]                                                      | PIN_C20  | GPIO Connection 1[17] |
| GPIO_1[18]                                                      | PIN_D19  | GPIO Connection 1[18] |
| GPIO_1[19]                                                      | PIN_D20  | GPIO Connection 1[19] |
| GPIO_1[20]                                                      | PIN_E20  | GPIO Connection 1[20] |
| GPIO_1[21]                                                      | PIN_F20  | GPIO Connection 1[21] |
| GPIO_1[22]                                                      | PIN_E19  | GPIO Connection 1[22] |
| GPIO_1[23]                                                      | PIN_E18  | GPIO Connection 1[23] |
| GPIO_1[24]                                                      | PIN_G20  | GPIO Connection 1[24] |
| GPIO_1[25]                                                      | PIN_G18  | GPIO Connection 1[25] |
| GPIO_1[26]                                                      | PIN_G17  | GPIO Connection 1[26] |
| GPIO_1[27]                                                      | PIN_H17  | GPIO Connection 1[27] |
| GPIO_1[28]                                                      | PIN_J15  | GPIO Connection 1[28] |
| GPIO_1[29]                                                      | PIN_H18  | GPIO Connection 1[29] |
| GPIO_1[30]                                                      | PIN_N22  | GPIO Connection 1[30] |
| GPIO_1[31]                                                      | PIN_N21  | GPIO Connection 1[31] |
| GPIO_1[32]                                                      | PIN_P15  | GPIO Connection 1[32] |
| GPIO_1[33]                                                      | PIN_N15  | GPIO Connection 1[33] |
| GPIO_1[34]                                                      | PIN_P17  | GPIO Connection 1[34] |
| GPIO_1[35]                                                      | PIN_P18  | GPIO Connection 1[35] |

# **SD Card Connector**

The Cyclone II FPGA Starter board includes an SD Card connector (U8) (Figure 2–23) to interface with SD Card devices including flash storage.

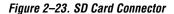

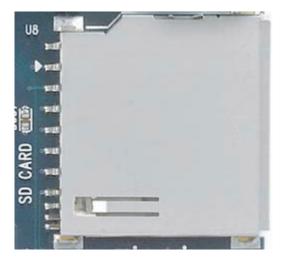

Figure 2–24 shows the schematic diagram of the SD Card interface.

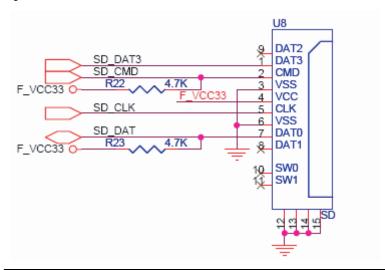

Figure 2-24. SD Card Interface Schematic

Table 2–15 lists the SD Card signal connections to FPGA pins.

| Table 2–15. SD Card FPGA Connections |     |                          |
|--------------------------------------|-----|--------------------------|
| Signal Name FPGA Pin Description     |     |                          |
| SD_DAT                               | W20 | Data to/from SD Card     |
| SD_DAT3                              | U20 | SD Card Chip Select      |
| SD_CMD                               | Y20 | Command line for SD Card |
| SD_CLK                               | V20 | SD Card Clock            |

### **RS-232 Serial Port**

The development board uses a MAX232 transceiver chip and a 9-pin D-SUB connector (Figure 2–25) for RS-232 communications.

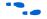

For detailed information on how to use the transceiver, refer to the **BoardDesignFiles\Datasheet** folder in the kit installation directory or connect to the manufacturer's web site.

Figure 2-25. RS-232 Serial Connector

RS-232 Circuit Schematic

Figure 2–26 shows the RS-232 serial circuit schematic.

Figure 2-26. RS-232 Serial Circuit Schematic Diagram

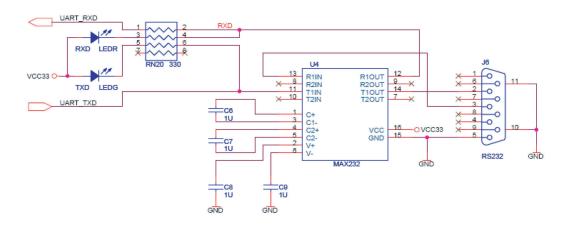

### RS-232 Serial Circuit Pin List

Table 2–16 lists the FPGA pins assigned to the RS-232 serial circuit.

| Table 2–16. RS-232 Serial Circuit FPGA Pin Connections |         |               |
|--------------------------------------------------------|---------|---------------|
| Signal Name FPGA Pin Description                       |         |               |
| UART_RXD                                               | PIN_F14 | UART Receiver |
| UART_TXD PIN_G12 UART Transmitter                      |         |               |

### PS/2 Port

The development board includes a standard PS/2 interface and a connector for a PS/2 keyboard or mouse.

#### PS/2 Circuit Schematic

Figure 2–27 shows the PS/2 serial circuit schematic.

Figure 2-27. PS/2 Serial Circuit Schematic Diagram

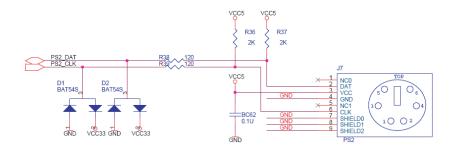

### PS/2 Serial Circuit Pin List

Table 2–17 lists the FPGA pins assigned to the PS/2 serial circuit.

| Table 2–17. PS/2 Serial Circuit FPGA Pin Connections |         |            |  |
|------------------------------------------------------|---------|------------|--|
| Signal Name FPGA Pin Description                     |         |            |  |
| PS2_CLK                                              | PIN_H15 | PS/2 Clock |  |
| PS2_DAT PIN_J14 PS/2 Data                            |         |            |  |

### **VGA Video Port**

The Cyclone II FPGA Starter board includes a video connector (Figure 2-28) that connects to an on-board 4-bit video DAC. The connector is a standard DB15 15-pin analog VGA connector. Refer to "VGA DAC" on page 2–2 for a description of the circuitry attached to this connector.

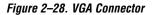

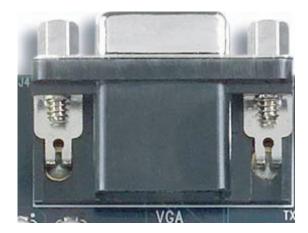

### **Audio Ports**

The audio circuit provides the following ports (Figure 2–29):

- Microphone-in, MIC
- Line-in, LINEIN
- Line-out, LINEOUT

These are standard analog audio connectors. Refer to "Audio CODEC" on page 2–5 for a description of the circuitry attached to these connectors.

Figure 2-29. Audio Connectors

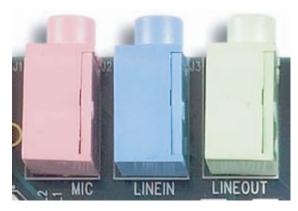

#### **SMA External Clock Connector**

An external clock input (Figure 2–30) is available to drive different clock frequencies into the FPGA. The input is a standard SMA coaxial cable connector (J5). Refer to "Clock Circuit" on page 2-13 for a description of the circuitry attached to this connector.

Figure 2-30. SMA Connector for External Clock Input

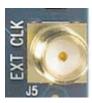

# **Power Supply Connector**

The Cyclone II FPGA Starter board receives its power from either the USB port directly or the included 7.5V power adapter, which plugs into power connector J8 (Figure 2-31).

Figure 2-31. Power Supply Connector

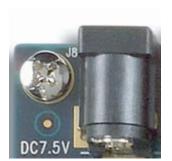